note

## **Enregistrement par défaut des fichiers LibreOffice dans un répertoire réseau**

Par défaut LibreOffice propose l'enregistrement des fichiers dans le dossier de l'utilisateur courant.

Nous souhaitons que les élèves enregistrent leurs fichiers dans un répertoire partagé sur le réseau afin qu'ils puissent le retrouver depuis n'importe quel poste. Nous allons donc définir le répertoire réseau comme répertoire d'enregistrement par défaut.

Nous ouvrons une application de Libreoffice (par exemple Libreoffice Writer par Menu principal ⇒ Bureau ⇒ Traitement de texte).

Dans le menu "Outils", nous cliquons sur "Options":

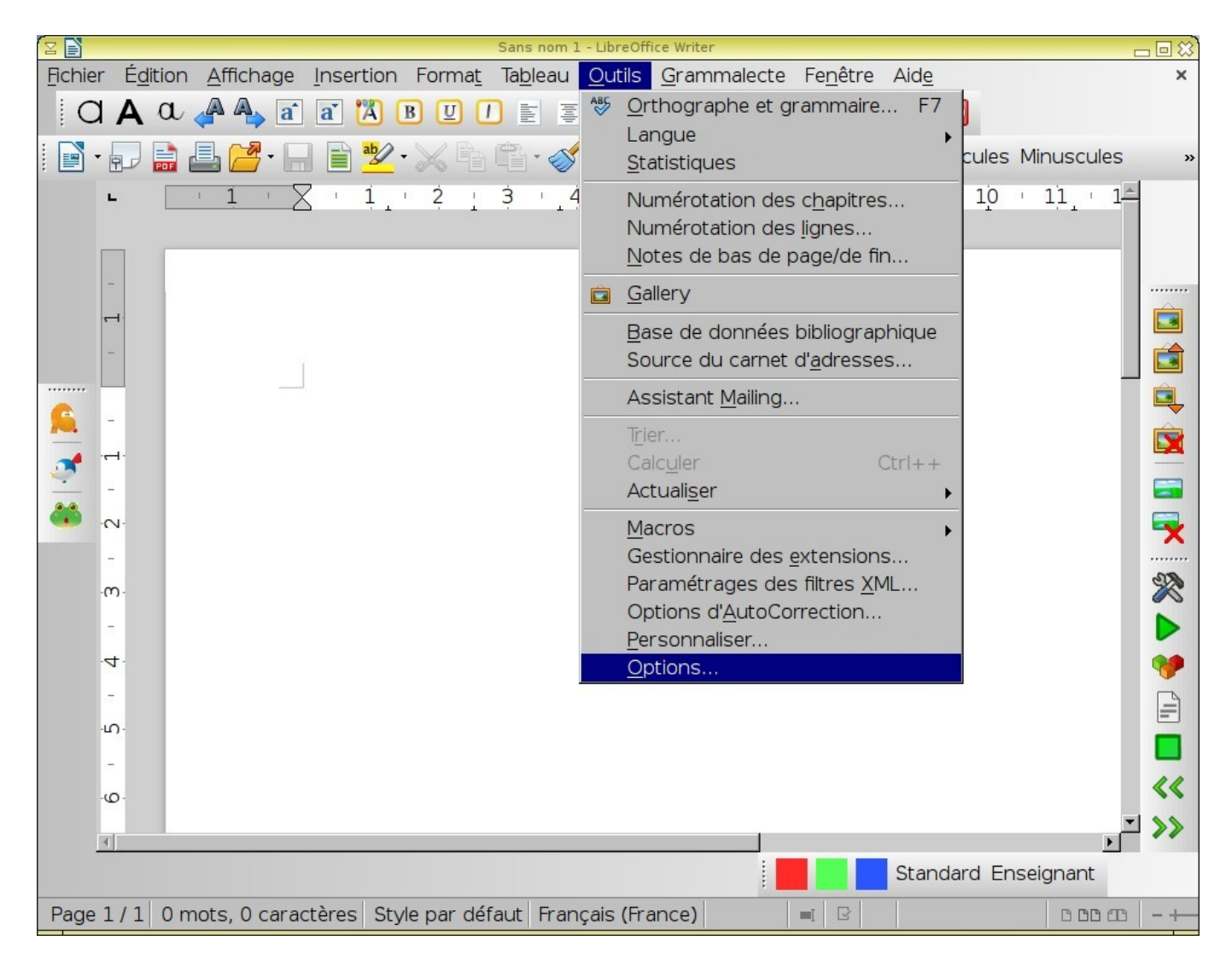

Dans la fenêtre qui s'affiche, nous sélectionnons l'option "Chemins" dans la fenêtre de gauche, puis nous double-cliquons sur "Mes documents" dans la fenêtre de droite:

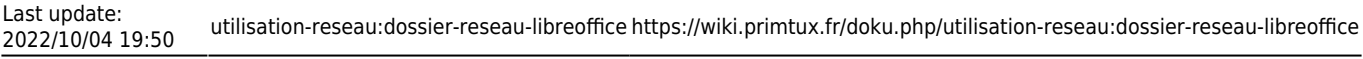

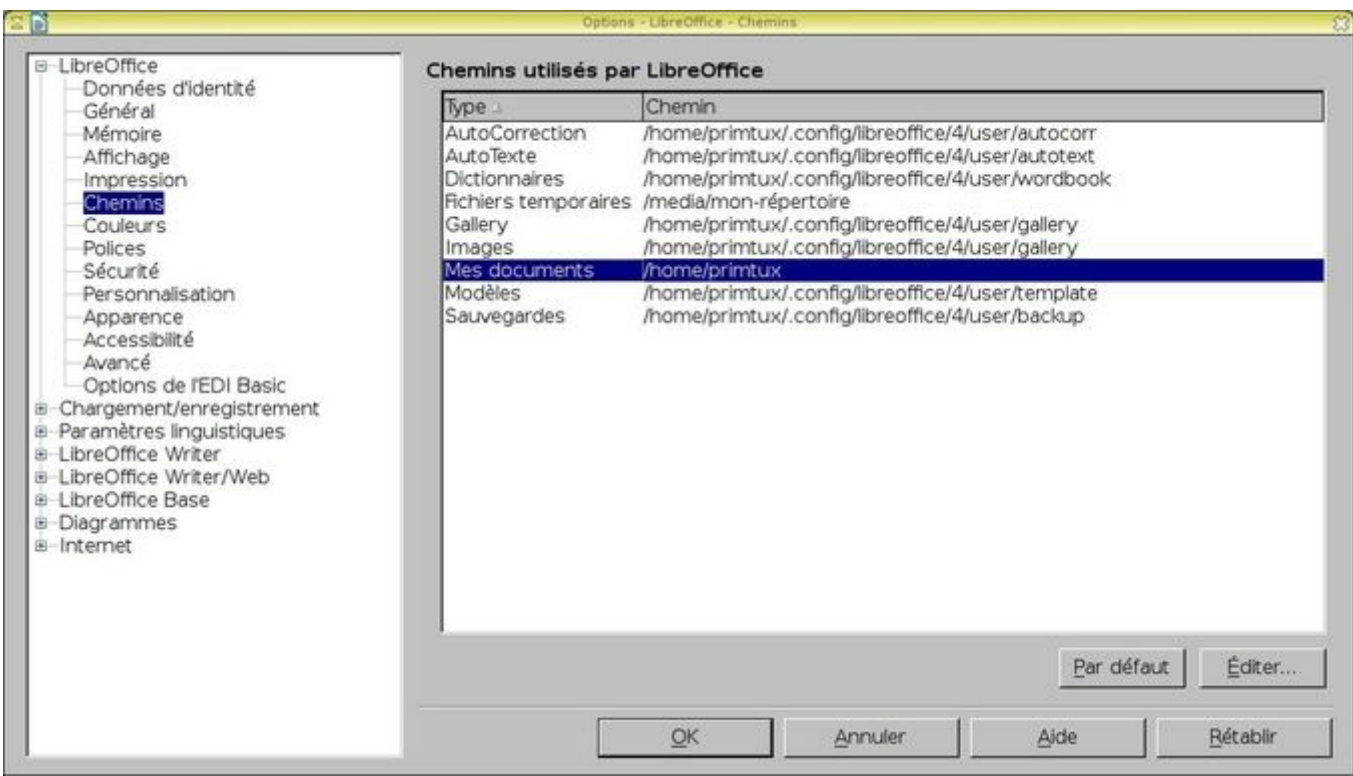

Dans la nouvelle fenêtre qui s'affiche, nous venons sélectionner le répertoire dans lequel nous avons monté le dossier partagé du serveur en utilisant la flèche verticale en haut à droite pour remonter dans l'arborescence des répertoires, et la fenêtre principale pour sélectionner le répertoire voulu:

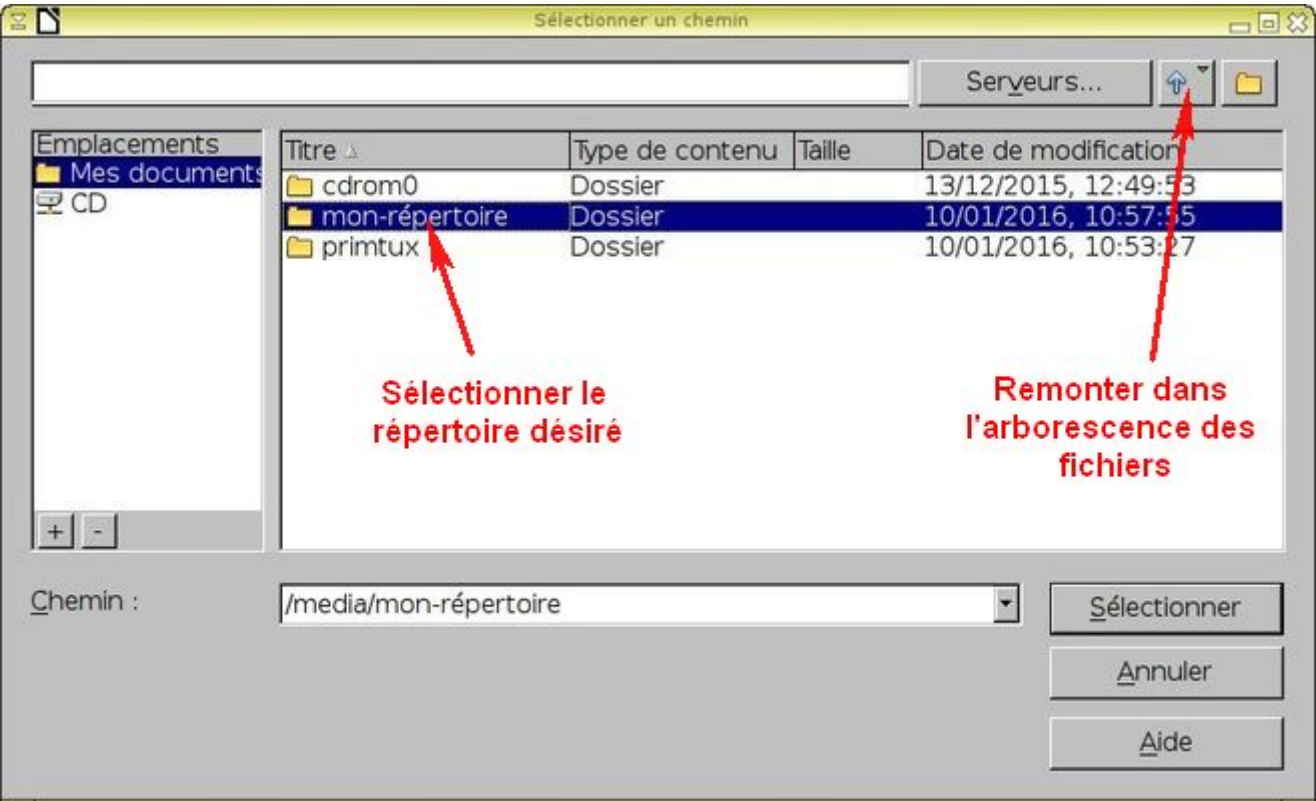

Nous validons en cliquant sur "Sélectionner". Dans la fenêtre des options de Writer nous devrions maintenant voir le chemin de notre répertoire de montage du partage sur la ligne de "Mes documents":

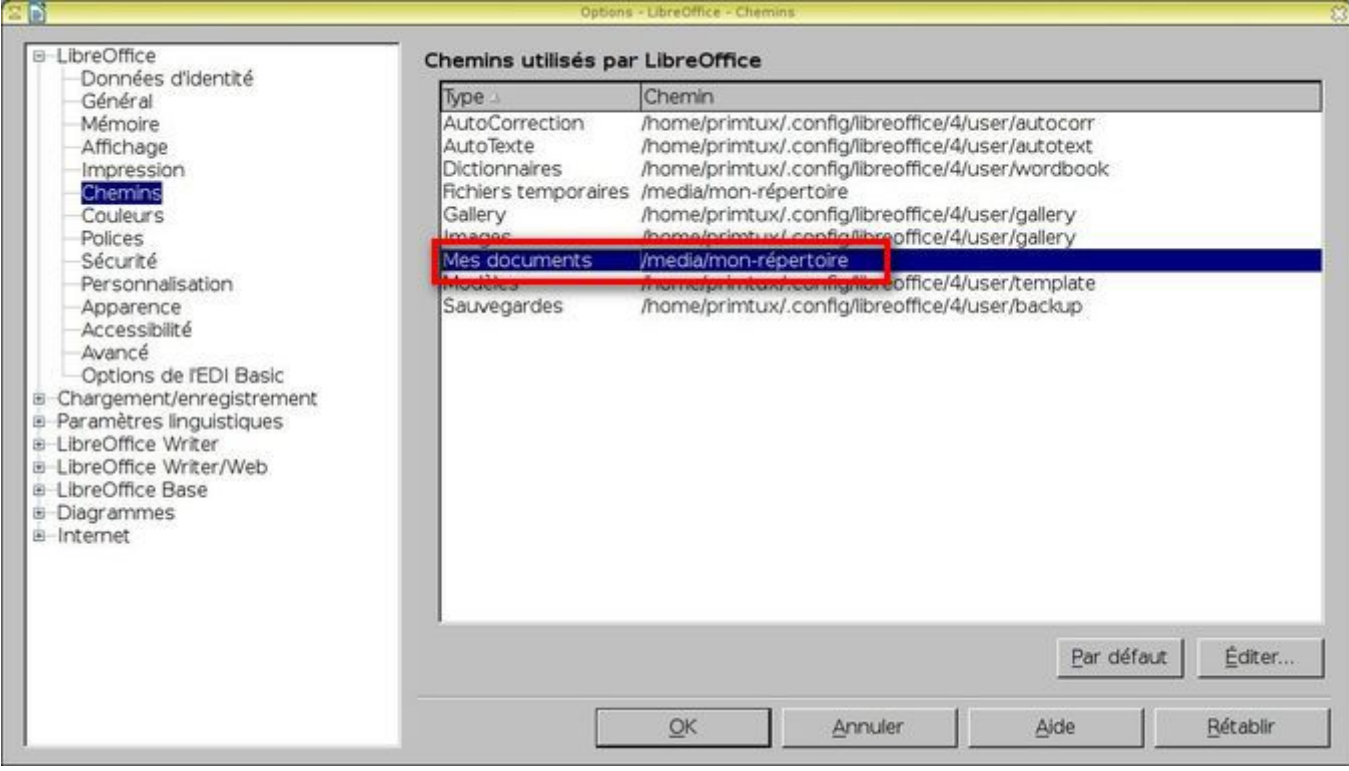

Il ne reste plus qu'à cliquer sur OK.

Dorénavant, lorsque nous voudrons ouvrir ou enregistrer un fichier dans LibreOffice, c'est ce répertoire par défaut qui sera proposé.

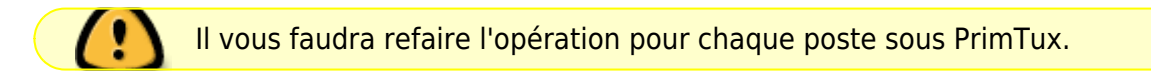

From: <https://wiki.primtux.fr/> - **PrimTux - Wiki**

Permanent link: **<https://wiki.primtux.fr/doku.php/utilisation-reseau:dossier-reseau-libreoffice>**

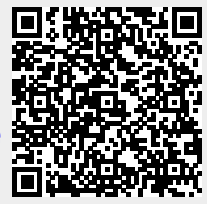

Last update: **2022/10/04 19:50**